# **ИСО 9001**

# **ИЗВЕЩАТЕЛЬ ПОЖАРНЫЙ РУЧНОЙ АДРЕСНЫЙ «ИПР 513-3АМ исп.01»**

Этикетка

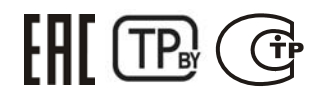

# АЦДР.425211.004-01 ЭТ **1 ОСНОВНЫЕ ТЕХНИЧЕСКИЕ ДАННЫЕ**

### **1.1 Общие сведения**

Извещатель пожарный ручной адресный «ИПР 513-ЗАМ исп.01» АЦДР.425211.004-01 (в дальнейшем – извещатель) применяется с контроллером двухпроводной линии связи «С2000-КДЛ» или «С2000-КДЛ-2И» (в дальнейшем – КДЛ) в составе интегрированной системы охраны «Орион», предназначен для ручного формирования сигнала пожарной тревоги или запуска систем пожарной автоматики. Электропитание и информационный обмен извещателя осуществляются по двухпроводной линии связи (ДПЛС) контроллера КДЛ. Извещатель поддерживает протокол двухпроводной линии связи ДПЛС\_v2.xx и позволяет получать значение напряжения ДПЛС в месте своего подключения. Версия программного обеспечения извещателя – v.1.01.

Извещатель оснащён встроенным разветвительно-изолирующим блоком (в дальнейшем – БРИЗ). Имеется возможность пломбирования защитного стекла. Извещатель рассчитан на непрерывную круглосуточную работу, относится к восстанавливаемым, периодически обслуживаемым изделиям.

# **1.2 Основные технические данные 1.3 Комплектность**

- 1) Напряжение питания ДПЛС, В **- -** от 8 до 11.<br>2) Потребляемый ток. мА
- 2) Потребляемый ток, мА
- 3) Потребляемый ток при сработавшем БРИЗ, мА **-** не более 3.
- 4) Время технической готовности, с **-** не более 15
- 5) Время срабатывания встроенного БРИЗ, мс **-** не более 200.
- 6) Степень защищённости оболочки **-** IP41.
- 7) Диапазон рабочих температур, °С **-** от минус 30 до +55.
- 
- 8) Температура транспортировки и хранения, °C **-** от минус 50 до +55.<br>9) Габаритные размеры, мм

**2.1 Схема внешних соединений**

- 9) Габаритные размеры, мм
- 
- 11) Содержание драгоценных материалов: не требует учёта при хранении, списании и утилизации.

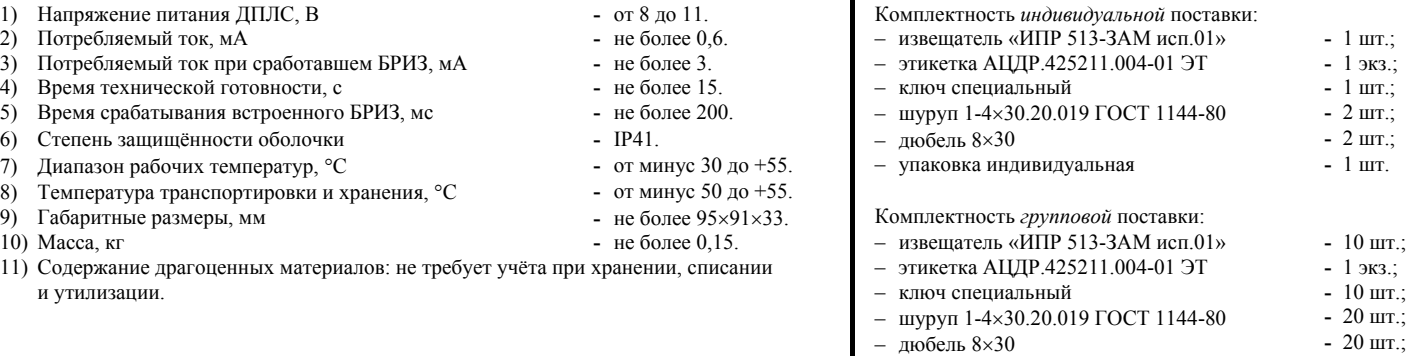

- упаковка индивидуальная **-** 10 шт.;
- упаковка групповая **-** 1 шт.

**Рисунок 5** 

 $\overline{\Omega}$ 

 $\overline{N}$ 

Œ

ात्त्रपा

#### **2 УКАЗАНИЯ ПО ЭКСПЛУАТАЦИИ**

На рисунке 1 показана схема соединений извещателя с КДЛ. Встроенный БРИЗ является симметричным. Контакты 1 и 3 («+ДПЛС») изолированы друг от друга, контакты 2 и 4 («-ДПЛС») объединены. На рисунках 2, 3 и 4 показаны условные схемы включения извещателя в топологии линий типа «кольцо», «дерево» и смешанную соответственно. При конфигурировании КДЛ для извещателя устанавливается тип входа **3 - «Тепловой»** или **16 - «Пожарный ручной»**. Способы настройки, типы входов указаны в эксплуатационных документах на КДЛ, «С2000» или «С2000М» и АРМ «Орион».

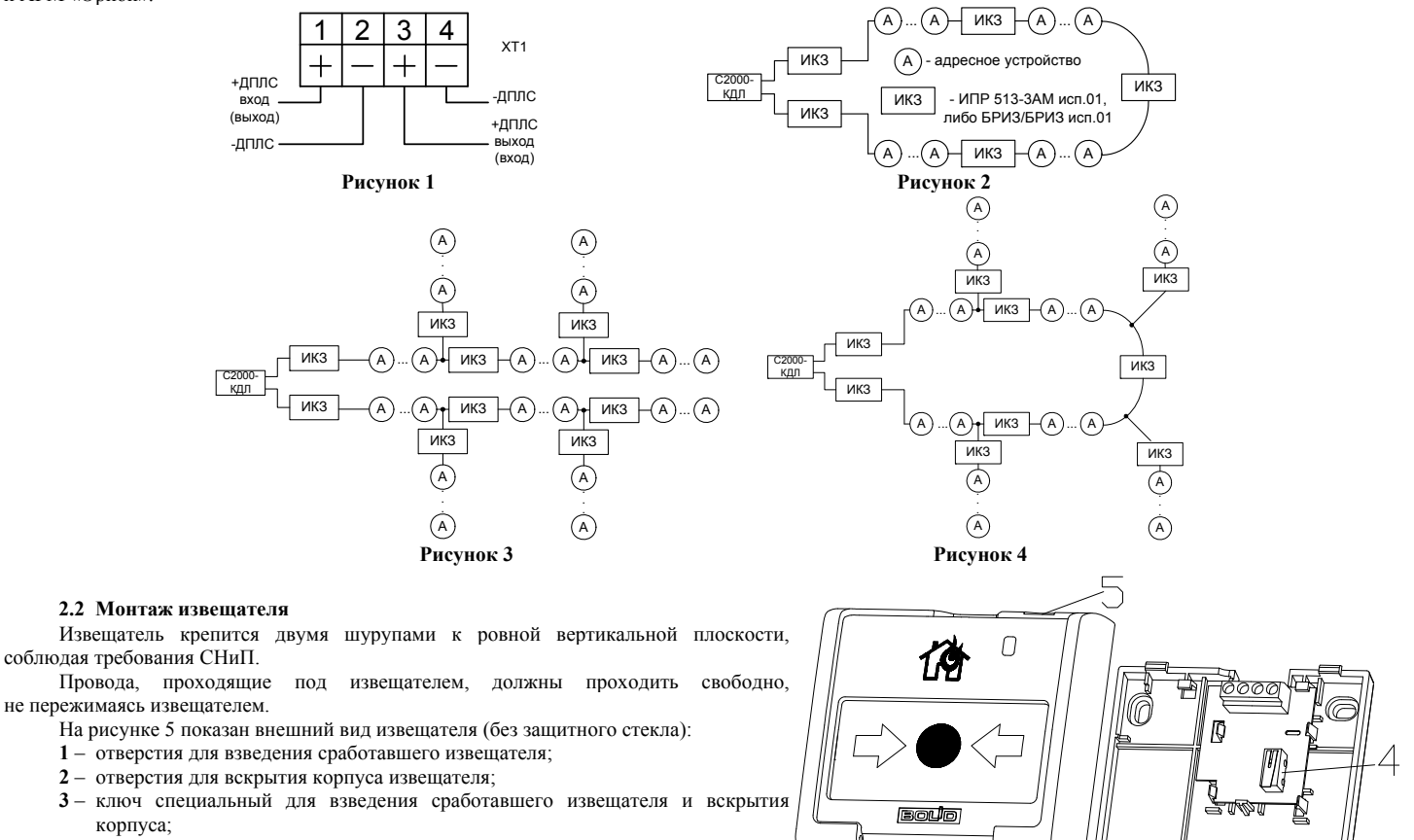

- **4** кнопка формирования события «Пожар»;
- **5** место установки пломбы.

корпуса;

#### **2.3 Индикация режимов работы**

В таблице 1 приведены описания способов индикации режимов работы извещателя.

**Таблица 1 Описание Состояние (событие)** Одиночные вспышки с периодом 4 секунды «Норма» Двойные вспышки с периодом 4 секунды «Пожар» (клавиша нажата) Четырёхкратные вспышки с периодом 4 секунды Режим программирования

**2.4 Расчёт количества извещателей, включаемых в ДПЛС**

Количество включаемых в ДПЛС извещателей определяется по формуле:

**N = (0,1 мкФ – СДПЛС)/0,0005 мкФ**,

где: **N** – количество извещателей;

**СДПЛС** – суммарная электрическая ёмкость проводов ДПЛС, мкФ.

При использовании извещателя расчёт сопротивления ДПЛС необходимо вести с учётом суммарного сопротивления встроенных БРИЗ в подключаемых извещателях, при этом сопротивление одного извещателя принимается равным 25 мОм.

#### **2.5 Задание адреса извещателя**

Извещатель обеспечивает хранение адреса обмена по ДПЛС в энергонезависимой памяти. Диапазон адресов – от 1 до 127. Извещатель поставляется с адресом 127.

Для задания адресов необходимо с пульта «С2000» или персонального компьютера послать одну из команд на КДЛ:

– «Программирование адреса устройства»;

– «Смена адреса устройства».

Командой «Программирование адреса устройства» можно задать адрес извещателя независимо от того, какой ему адрес присвоен на данный момент. Это может быть использовано в случае назначения одинаковых адресов двум и более устройствам. Для этого необходимо с пульта или компьютера подать команду на программирование с номером требуемого адреса. Светодиодный индикатор извещателя перейдёт в режим четырёхкратных миганий с периодом 4 секунды. После этого в течение не более 5 минут открыть корпус извещателя и, используя кнопку формирования события «Пожар» (см. рис. 5, позиция 4), набрать комбинацию из 3-х длинных (более 1 с, но менее 3 с) и 1-го короткого нажатия (менее 0,5 с). При этом на пульте или компьютере отобразятся события о потери связи с устройством по старому адресу и о восстановлении связи с устройством по запрограммированному адресу. Если устройства имели одинаковый адрес, то сообщения о потери связи по старому адресу не будет.

Если же необходимо сменить адрес у извещателя с заранее известным адресом, то для этого надо воспользоваться командой «Смена адреса устройства». Для этого с пульта или компьютера нужно послать команду на смену адреса с указанием старого и нового адреса извещателя. При этом на пульте или компьютере отобразятся события о потери связи с извещателем по старому адресу и восстановлении связи с извещателем по заданному адресу.

#### **2.6 Испытания извещателя**

2.6.1 На время испытаний необходимо отключить выходы приёмно-контрольных приборов и исполнительных устройств, управляющих средствами автоматического пожаротушения, и известить соответствующие организации.

2.6.2 С помощью пульта или персонального компьютера взять извещатель на охрану.

2.6.3 Произвести сработку извещателя нажатием на клавишу. При этом зафиксировать переход светового индикатора извещателя в режим парных миганий с периодом 4 секунды, указывающий на сработку и появление сообщения «Пожар» по адресу извещателя на пульте «С2000» или АРМ «Орион» (компьютере).

2.6.4 Перевести извещатель в состояние «Норма» взведением клавиши с помощью специального ключа. Зафиксировать переход светового индикатора извещателя в режим одиночных миганий. Затем с помощью пульта или компьютера дать команду на сброс тревоги от извещателя.

Если сообщение «Пожар» не поступает на пульт или компьютер, значит извещатель неисправен и его необходимо заменить.

2.6.5 Выполнить пункты 2.6.2 – 2.6.4 не менее трёх раз.

2.6.6 Произвести проверку срабатывания встроенного БРИЗ. Для этого следует замкнуть у клеммной колодки XT1 извещателя контакт «-ДПЛС» и контакт «+ДПЛС» №1. При этом если используется топология линии «дерево», то пульт либо компьютер должен выдать сообщение об отключении адресных устройств, подключённых после данного извещателя; если же используется топология линии «кольцо», тогда пульт либо компьютер должен выдать сообщение об отключении адресных устройств, подключённых между данным извещателем и следующим устройством с функцией БРИЗ, без отключения самого извещателя. Затем разомкнуть выходные контакты «+ДПЛС» №1 и «-ДПЛС». После чего пульт либо компьютер должен выдать сообщение о восстановлении ранее отключённых адресных устройств. Повторить это испытание, но замыкая контакты «+ДПЛС» №3 и «-ДПЛС». При испытаниях срабатывания встроенного БРИЗ избегать замыкания контактов «-ДПЛС» и «+ДПЛС» подключенных непосредственно к выходу КДЛ.

2.6.7 После испытаний убедиться, что извещатель готов к штатной работе. Восстановить связи приёмно-контрольных приборов и исполнительных устройств со средствами автоматической системы пожаротушения и известить соответствующие организации о том, что система готова к штатной работе.

2.6.8 Проводить проверку срабатывания извещателя не реже, чем один раз в три месяца.

Все испытания проводить с заведомо исправным оборудованием!

#### **3 ГАРАНТИИ ИЗГОТОВИТЕЛЯ (ПОСТАВЩИКА)**

3.1 Средний срок службы «ИПР 513-3АМ исп.01» – не менее 10 лет.

3.2 Гарантийный срок эксплуатации – 18 месяцев со дня ввода извещателя в эксплуатацию, но не более 24 месяцев со дня выпуска изготовителем.

3.3 При гарантийном возврате изделия к нему обязательно должен быть приложен акт с описанием неисправности.

Рекламации направлять по адресу:

ЗАО НВП «Болид», 141070, Московская область, г. Королёв, ул. Пионерская, д. 4.<br>Тел./факс: (495) 775-71-55 (многоканальный). E-mail: info@bolid.ru. Tex

### **Тел./факс: (495) 775-71-55** (многоканальный). **E-mail: [info@bolid.ru](mailto:info@bolid.ru)**, **Техническая поддержка: [support@bolid.ru](mailto:support@bolid.ru)**, **http://[bolid.ru](http://www.bolid.ru/)**

#### **4 СВЕДЕНИЯ О СЕРТИФИКАЦИИ**

4.1 «ИПР 513-3АМ исп.01» имеет сертификат соответствия № C-RU.ПБ01.В.02041.

4.2 «ИПР 513-3АМ исп.01» входит в состав системы пожарной сигнализации адресной «Орион», которая имеет сертификат соответствия № BY/112 02.01.033 00173, выданный Учреждением «Республиканский центр сертификации и экспертизы лицензируемых видов деятельности» МЧС Республики Беларусь, 220088, г. Минск, ул. Захарова, 73а.

4.3 «ИПР 513-3АМ исп.01» соответствует требованиям ст.5 п.п.3.7.1, 3.7.5 ТР 2009/013/BY (СТБ EN 54-11-2009, п.п.4.2-4.6, 4.7.1-4.7.4, 5.2-5.5, 5.7, 5.9, 5.10, 5.12-5.18) и имеет сертификат соответствия № BY/112 02.01.033 00262, выданный Учреждением «Республиканский центр сертификации и экспертизы лицензируемых видов деятельности» МЧС Республики Беларусь, 220088, г. Минск, ул. Захарова, 73а.

4.4 «ИПР 513-3АМ исп.01» соответствует требованиям Технического регламента Таможенного союза ТР ТС 020/2011 и имеет декларацию о соответствии: ТС № RU Д-RU.МЕ61.В.00356.

4.5 Производство «ИПР 513-3АМ исп.01» имеет сертификат соответствия ГОСТ Р ИСО 9001-2008 № РОСС RU.ИК32.К00104.

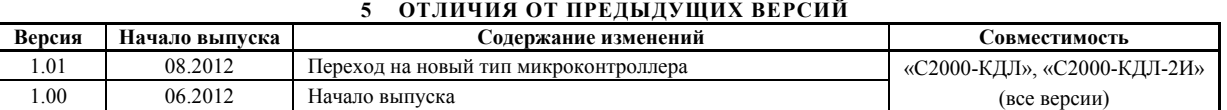

## **6 СВИДЕТЕЛЬСТВО О ПРИЁМКЕ И УПАКОВЫВАНИИ**

Извещатели пожарные ручные адресные «ИПР 513-ЗАМ исп.01» АЦДР.425211.004-01 (заводские номера указаны внутри корпуса каждого извещателя) приняты в соответствии с обязательными требованиями государственных стандартов и действующей технической документации, признаны годными для эксплуатации и упакованы ЗАО НВП «Болид».

Ответственный за приёмку и упаковывание

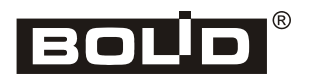

 $\overline{\text{OTK}}$   $\Box$ 

**ФИО** число месяц, год